## **User Action log**

A user can view a report of all his/her actions, provided an admin has configured the Action log feature and granted users the Tiki permission to do so. You can click on the action log icon at "MyTiki" section.

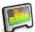

There you will see the interface to select which category and time frame you want for your action log report or graph

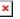

Besides, you can select which features and actions you want to be added int he report:

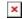

Finally, this will produce a detailed report of that user's actions in that tiki site for that time frame.

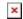

Please note that at the time of this writting, only some tiki features are included in Action log reports. See Action log for more details.